# **Programowanie w zastosowaniach inżynierskich**

**Sieci neuronowe Deep Learning Toolbox** 

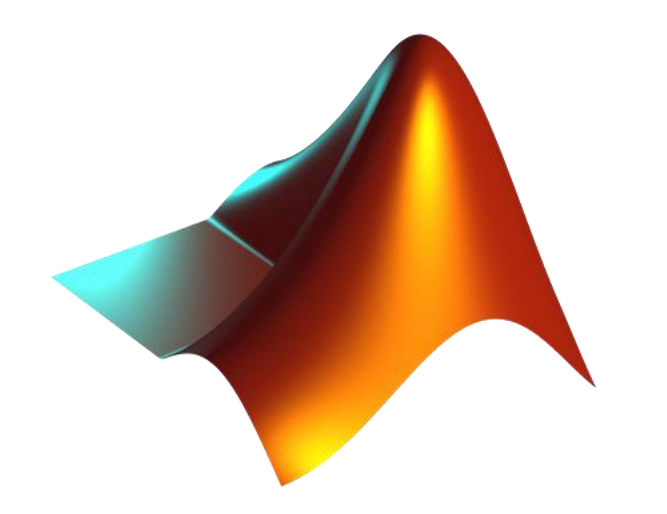

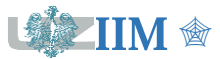

*Programowanie w zastosowaniach inżynierskich*

# **Deep Learning Toolbox**

**Deep Learning Toolbox** to rozszerzenie środowiska MATLAB o funkcje do projektowania, implementacji, wizualizacji i symulacji sieci neuronowych.

### **Najważniejsze cechy modułu**

- Wsparcie dla sieci neuronowych o różnych typach i architektach.
- Graficzny interfejs użytkownika do tworzenia i symulowania sieci neuronowych.
- Wsparcie dla obliczeń równoległych oraz z wykorzystaniem GPU.
- Zestaw funkcji do przygotowania danych dla sieci neuronowej.
- Modularna reprezentacja sieci, pozwalająca na zadawanie dowolnej liczby warstw wejściowych i dowolnej liczby połączeń między warstwami.
- Zbiór bloków Simulink do symulowania sieci neuronowych.

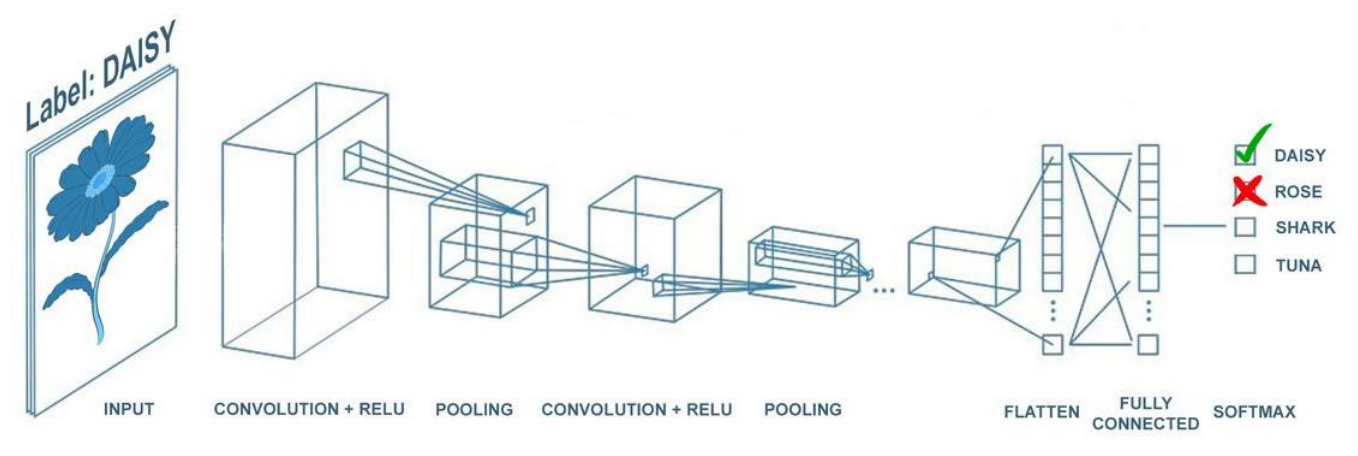

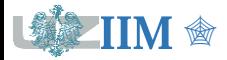

#### **Sztuczna sieć neuronowa**

to system przetwarzający informacje, skonstruowany z połączonych elementów, nazywanych neuronami, którego budowa i zasada działania została oparta na fragmentach biologicznego systemu nerwowego.

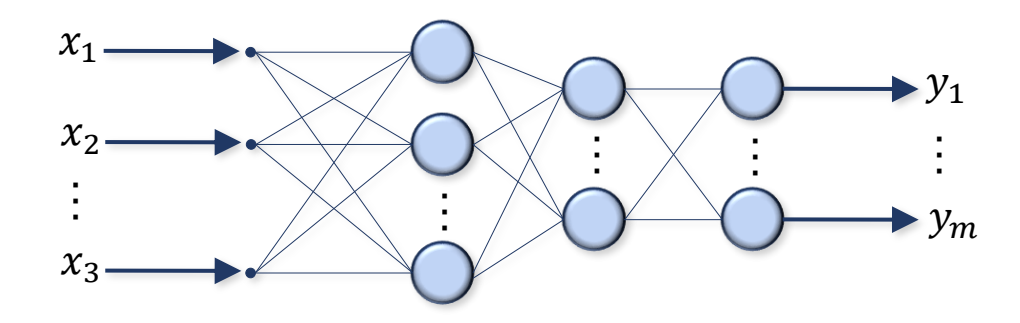

### **Cechy sztucznych sieci neuronowych**

- 1. Zdolność uczenia na podstawie przykładów.
- 2. Automatyczne uogólnianie zdobytej wiedzy (generalizacja).
- 3. Umiejętność rozwiązywania problemów bez ich formalizacji.
- 4. Brak konieczności przyjmowania założeń dotyczących rozwiązywanego problemu.

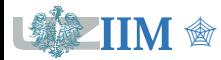

**Neuron** to podstawowy składnik sieci neuronowej, element przetwarzający informacje w sposób wzorowany na funkcjonowaniu biologicznej komórki neuronowej.

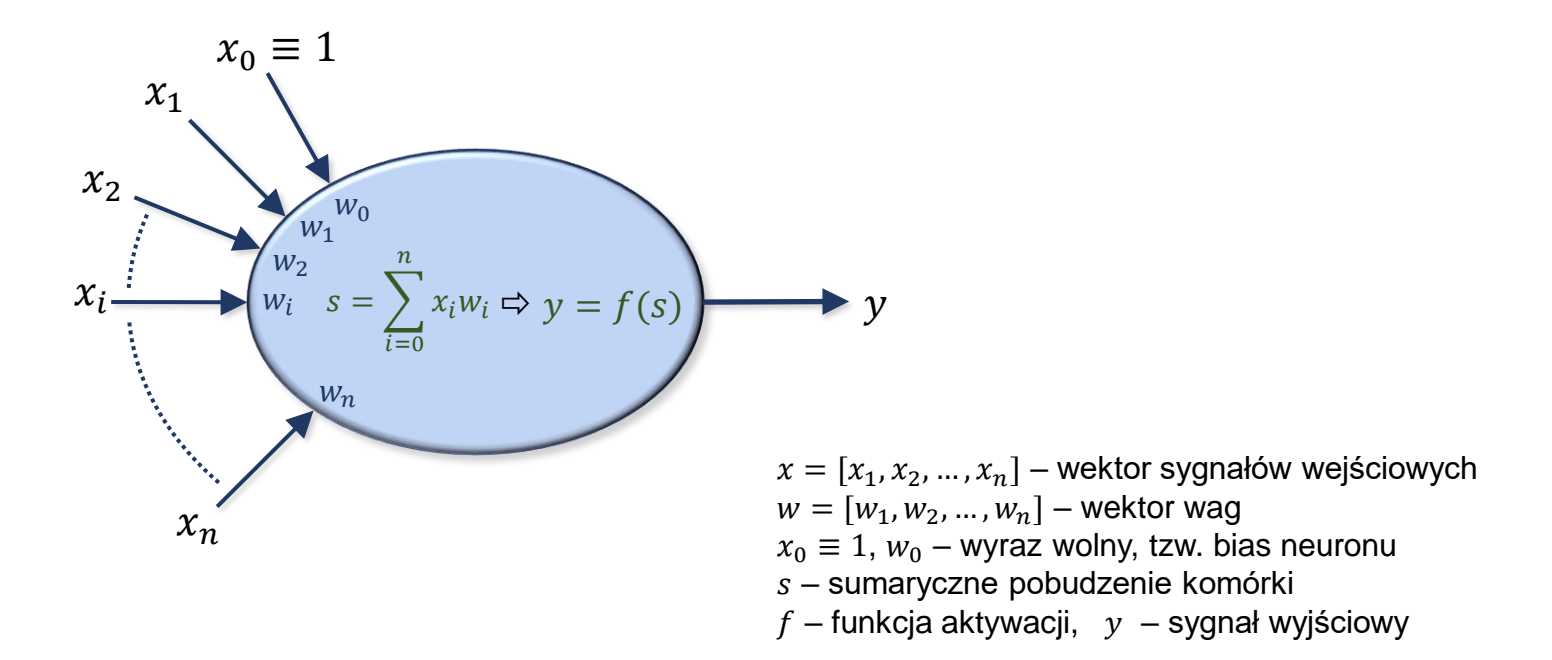

### **Etapy obliczeń**

- 1. Agregacja sygnałów wejściowych  $x$  z uwzględnieniem wag  $w$  i wyznaczenie sumarycznego pobudzenia neuronu s.
- 2. Wygenerowanie sygnału wyjściowego przez funkcję aktywacji f.

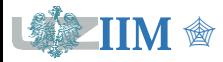

### **Funkcja aktywacji**

wyznacza wartość sygnału wyjściowego neuronu na podstawie wartości sumarycznego pobudzenia (suma iloczynu wejść i wag).

### **Typowe funkcje aktywacji**

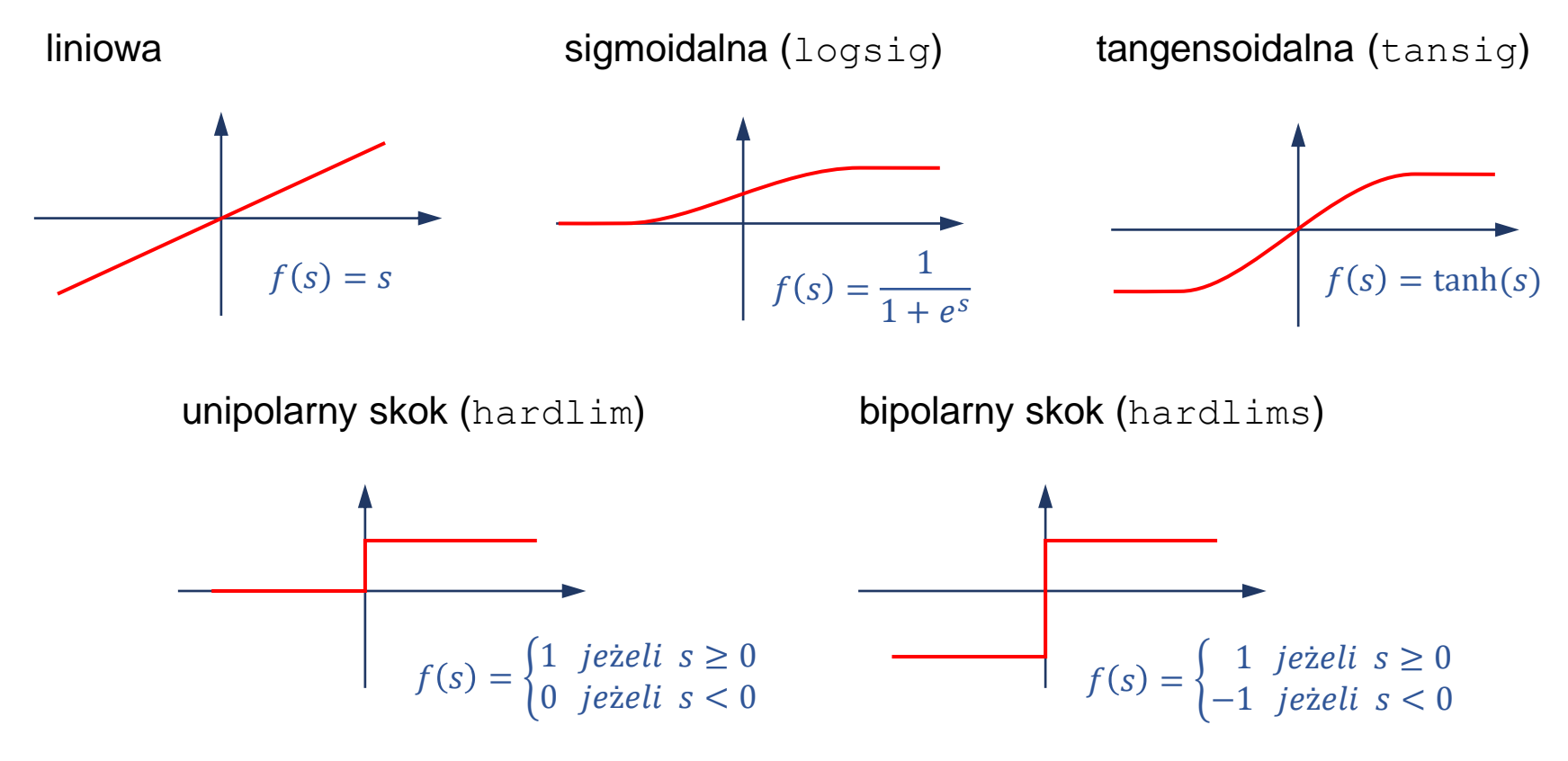

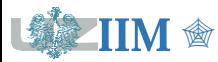

### **Neoruon o dwóch wejściach z biasem** (wyraz wolny, waga  $w_0$ )

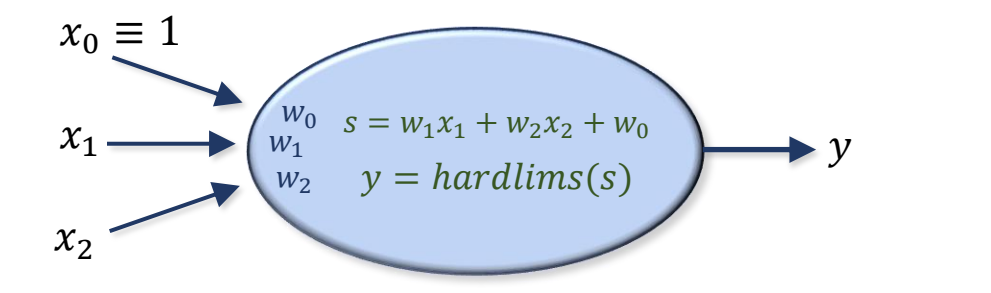

### Pobudzenie neuronu:  $s = w_1 x_1 + w_2 x_2 + w_0$ Powierzchnia decyzyjna:

 $w_1 x_1 + w_2 x_2 + w_0 = 0$ 

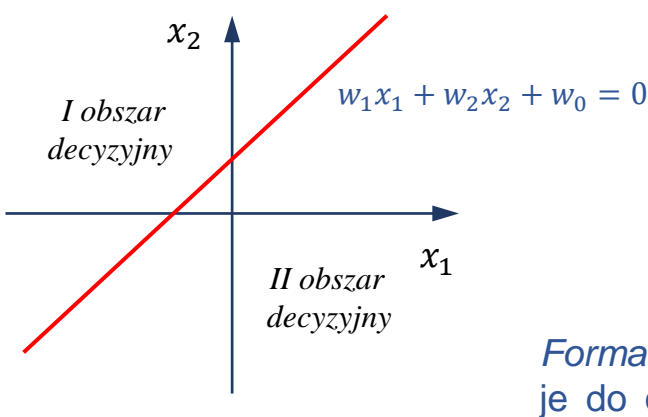

Zbiór punktów, dla których  $s = 0$  wyznacza powierzchnie decyzyjną (w tym przypadku prostą) dzielącą przestrzeń wejść na dwa obszary decyzyjne o wartościach  $s > 0$  i  $s < 0$ . Funkcja aktywacji przypisuje sygnał wyjściowy (w tym przypadku 1 lub −1) sygnałom wejściowym  $(x_1, x_2)$ leżącym w odpowiednim obszarze.

*Formalnie*: neuron klasyfikuje sygnały wejściowe  $(x_1, x_2)$  przypisując je do odpowiedniej klasy (w tym przypadku 1 lub −1). Położenie powierzchni decyzyjnej (sposób klasyfikacji) zależy od doboru wag.

*Uwaga: w przypadku ogólnym ( sygnałów wejściowych) powierzchnia decyzyjna jest hiperpłaszczyzną w wymiarowej przestrzeni wejść.*

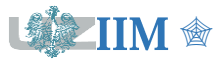

### **Sieć jednowarstwowa o dwóch wejściach i trzech neuronach**

Neurony z biasem, funkcje aktywacji hardlims

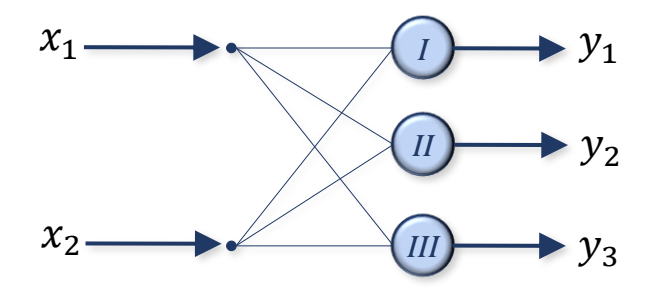

Wagi neuronów:  $w^I = [w_0^I, w_1^I, w_2^I]$ ,  $w^{II} = [w_0^{II}, w_1^{II}, w_2^{II}], w^{III} = [w_0^{III}, w_1^{III}, w_2^{III}]$ 

Sygnały wyjściowe:  $[1,1,1]$ ,  $[1,1,-1]$ ,  $[1,-1,1]$ , ...

### **Przestrzeń wejść i powierzchnie decyzyjne**

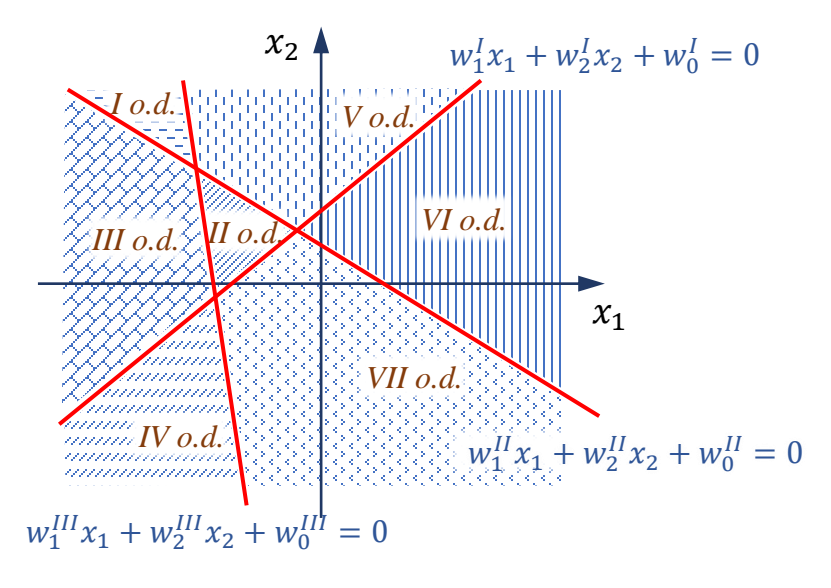

- Każdy neuron tworzy jedną powierzchnię decyzyjną
- Powierzchnie decyzyjne wyznaczają obszary decyzyjne (klasy obiektów)
- Każdemu obszarowi decyzyjnemu (klasie) odpowiada unikalna sekwencja sygnałów wyjściowych  $y = [y_1, y_2, y_3]$

## **Sieci wielowarstwowe (jednokierunkowe)**

**Sieć wielowarstwowa** jest zbudowana z kilku warstw neuronów. Cechy:

- neurony z tej samej warstwy nie są ze sobą połączone,
- każdy neuron warstwy poprzedniej jest połączony ze wszystkimi neuronami warstwy następnej,
- kolejne warstwy neuronów dokonują klasyfikacji wyników warstwy poprzedniej.

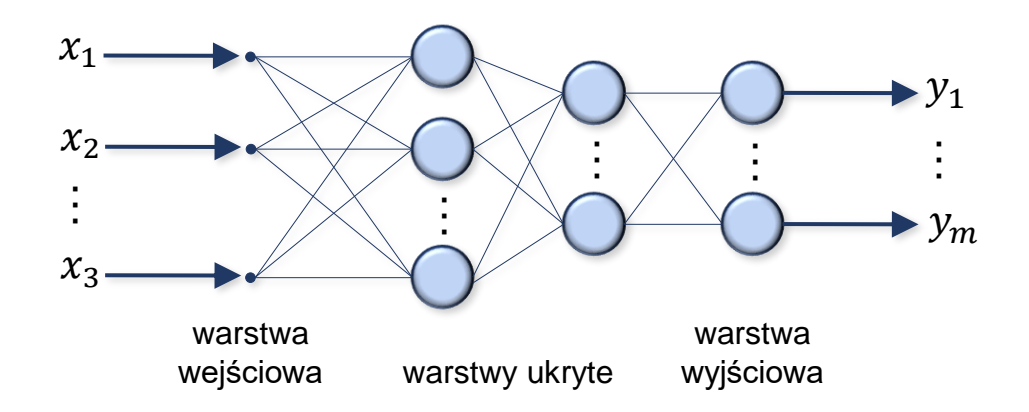

Warstwa wejściowa rozprowadza sygnały wejściowe do neuronów pierwszej warstwy ukrytej, nie bierze bezpośredniego udziału w wypracowaniu odpowiedzi sieci.

Warstwa wyjściowa określa sygnał wyjściowy (odpowiedź) całej sieci.

Warstwy ukryte przetwarzają dane wejściowe (poszukują zależności w danych wyjściowych) w taki sposób, żeby uzyskane wyniki były przydatne do opracowania odpowiedzi na warstwie wyjściowej.

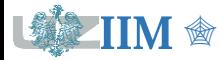

### **Uczenie sieci neuronowej**

**Uczenie sieci** polega na prezentacji pewnego zbioru przykładów prawidłowych rozwiązań rozpatrywanego problemu (tzw. danych uczących) i dopasowaniu sieci (zazwyczaj dobraniu wag neuronów składowych) w taki sposób, aby jej odpowiedź była jak najbardziej zbliżona do odpowiedzi wzorcowej.

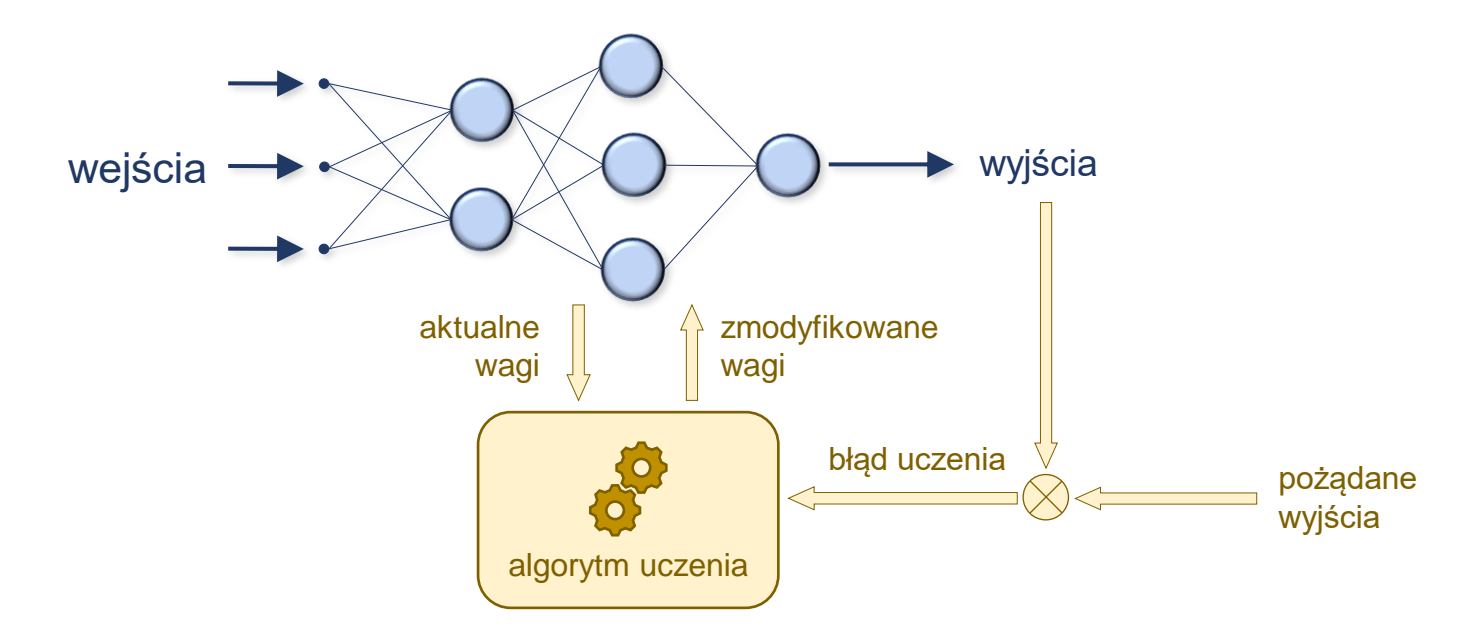

Uczenie jest procesem iteracyjnym (wielokrotnie powtarzanym). W każdym kroku dokonywana jest drobna korekta wag, która prowadzi do lepszego dopasowania sieci. Metoda zmiany wag podczas procesu uczenia nazywana jest algorytmem uczenia.

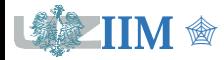

# **Przykład – predykcja awarii**

**RUL (Remaining Useful Life)** to pozostały czas użytkowania, wskaźnik określa żywotność maszyn i jest wykorzystywany w systemie predykcyjnego utrzymania ruchu.

**Podejście tradycyjne** (model podobieństwa)

盦

- Podczas pracy rejestrowane są odczyty czujników, które określają stan maszyny.
- Zmiany stanów poprzedzające awarię przechowywane są jako profile degradacji
- Oszacowanie wartości wskaźnika RUL jest przeprowadzone przez znalezienie najbardziej podobnego profilu degradacji (możliwe wykorzystanie sieci neuronowej).

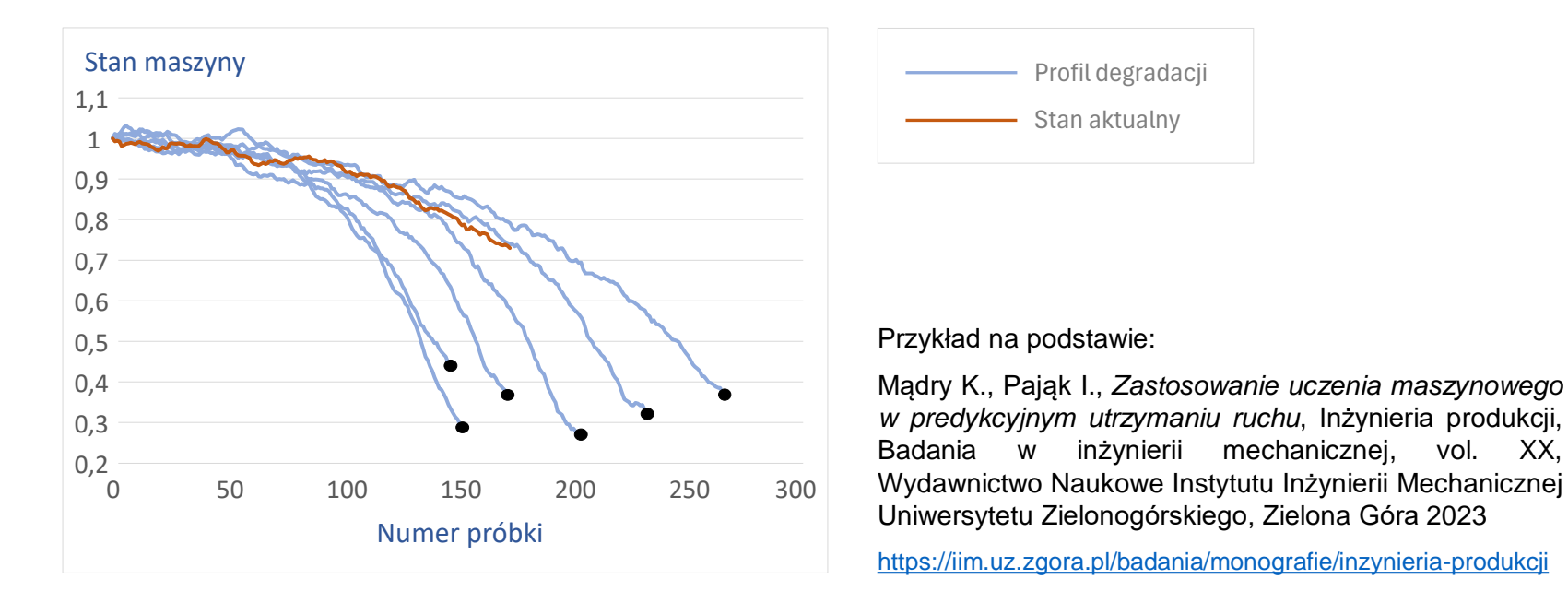

# **Predykcja awarii – dane**

### **NASA Turbofan Jet Engine Data Set**

zbiór zawiera 4 podzbiory danych: wentylator spalania FD001, FD002, FD003 i FD004 opisujące degradację silnika turbowentylatorowego.

Dane zostały wygenerowane za pomocą opracowanego przez NASA symulatora C-MAPSS (Commercial Modular Aero-Propulsion System Simulation).

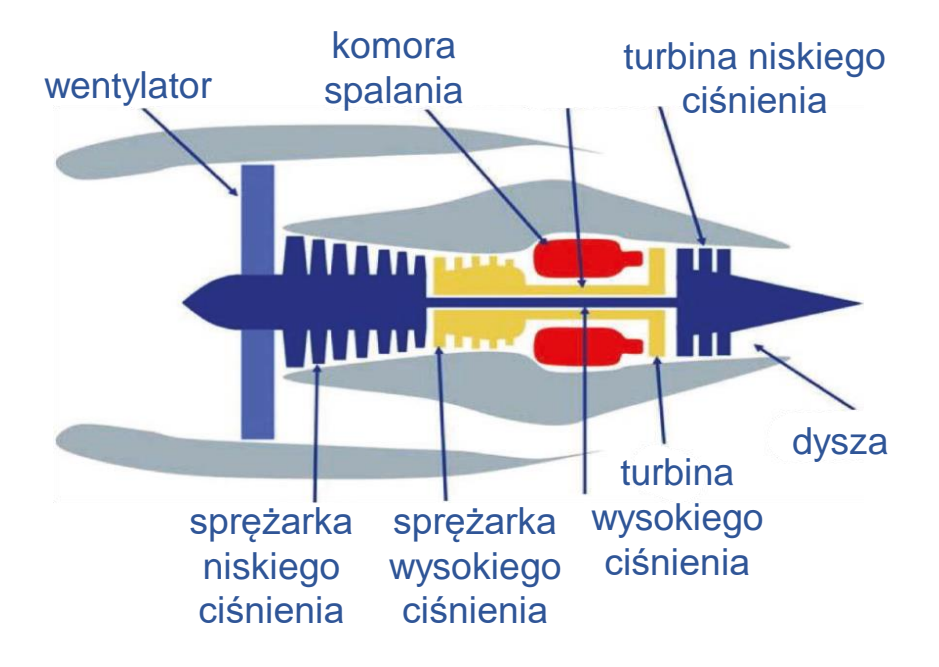

### **Załadowanie bazy**

```
 fname = matlab.internal.examples.downloadSupportFile( ...
   "nnet","data/TurbofanEngineDegradationSimulationData.zip");
 unzip(fname, "")
```
*Uwaga: po załadowaniu dane zostały uzupełnione o dwie dodatkowe kolumny: wartość wskaźnika RUL oraz flagę bRUL opisującą stan zagrożenia awarią (przyjęto, że bRUL = (RUL <= 30)), uzupełniony zbiór FD001 został zapisany w pliku FD001.mat.*

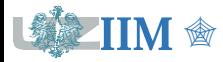

### **NASA Turbofan Jet Engine Data Set – podzbiór FD001**

Oryginalny zbiór FD001 zawiera dane 200 silników dla których symulowana była usterka, w plikach train\_FD001.txt i test\_FD001.txt (podzbiory do uczenia i testowania) zapisane są:

- identyfikator symulowanego silnika,
- numer próbki,
- 3 parametry opisujące warunki operacyjne,
- sygnały z 21 czujników monitorujących temperaturę, ciśnienie, prędkość turbiny oraz wyciek paliwa z silnika.

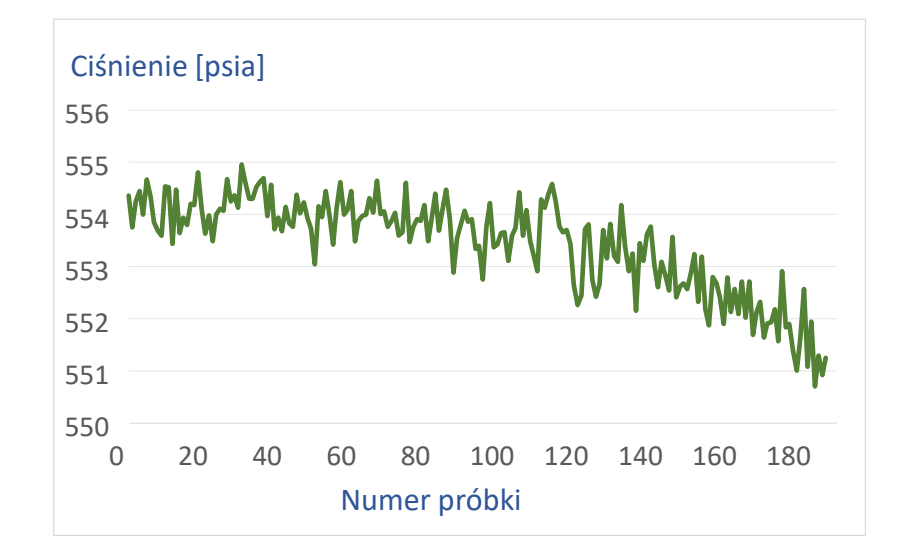

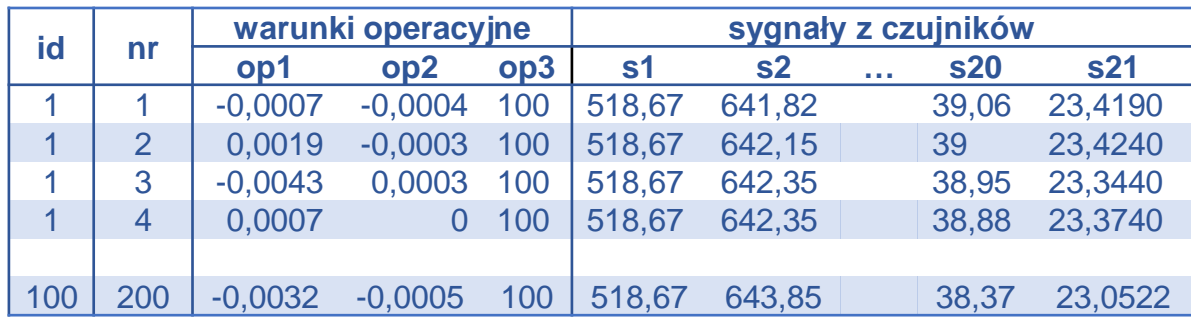

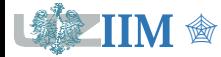

# **Deep Learning Toolbox – sieć wielowarstwowa**

Jednokierunkową wielowarstwową sieć neuronową w Deep Learning Toolbox konstruuje się wykorzystując funkcję feedforwardnet. Najważniejszym parametrem funkcji jest tablica określająca rozmiar warstw ukrytych sieci. Liczba wejść sieci i liczba neuronów warstwy wyjściowej jest określana w oparciu o zbiór uczący podawany albo podczas konfiguracji sieci (z wykorzystaniem funkcji configure) albo na etapie wywołania procesu uczenia sieci (z wykorzystaniem funkcji train).

### **Struktura sieci**

```
net = feedforwardnet([10, 10, 1]):load('fd001.mat')
XTrain = dSTrain(:,3:26)';
YTrain = dsrrain(:, 27)';
```
net = configure(net, XTrain, YTrain);

*Uwaga: neurony warstw ukrytych otrzymują funkcję aktywacji 'tansig', dodatkowo tworzona jest warstwa wyjściowa zbudowana z neuronów liniowych.*

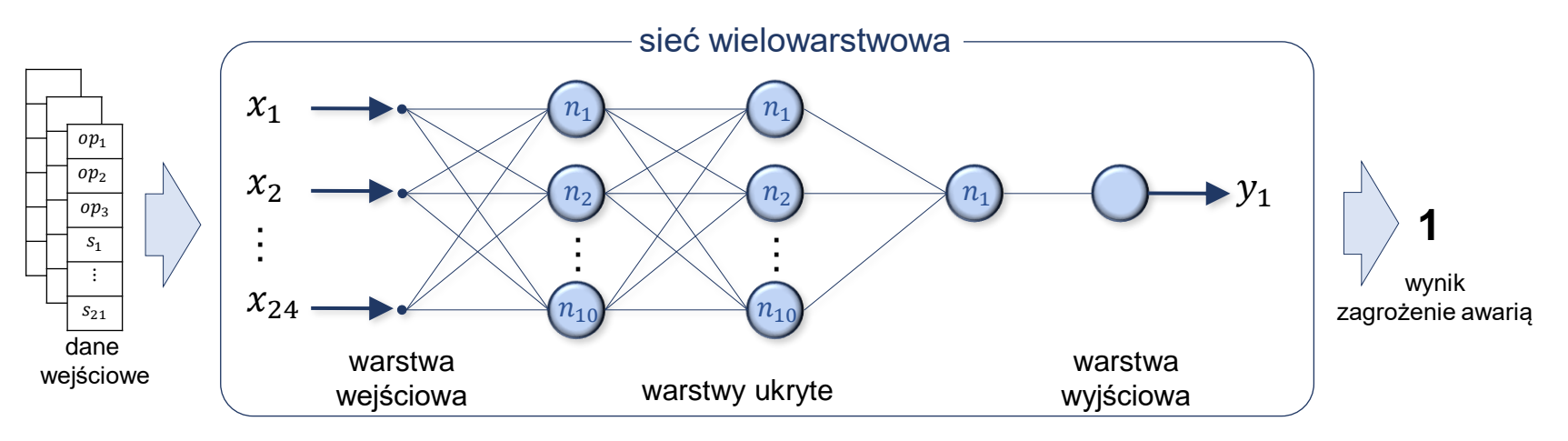

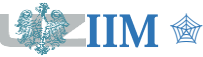

*Programowanie w zastosowaniach inżynierskich s.5-13*

### **Deep Learning Toolbox – uczenie sieci**

#### net = train(net, XTrain, YTrain);

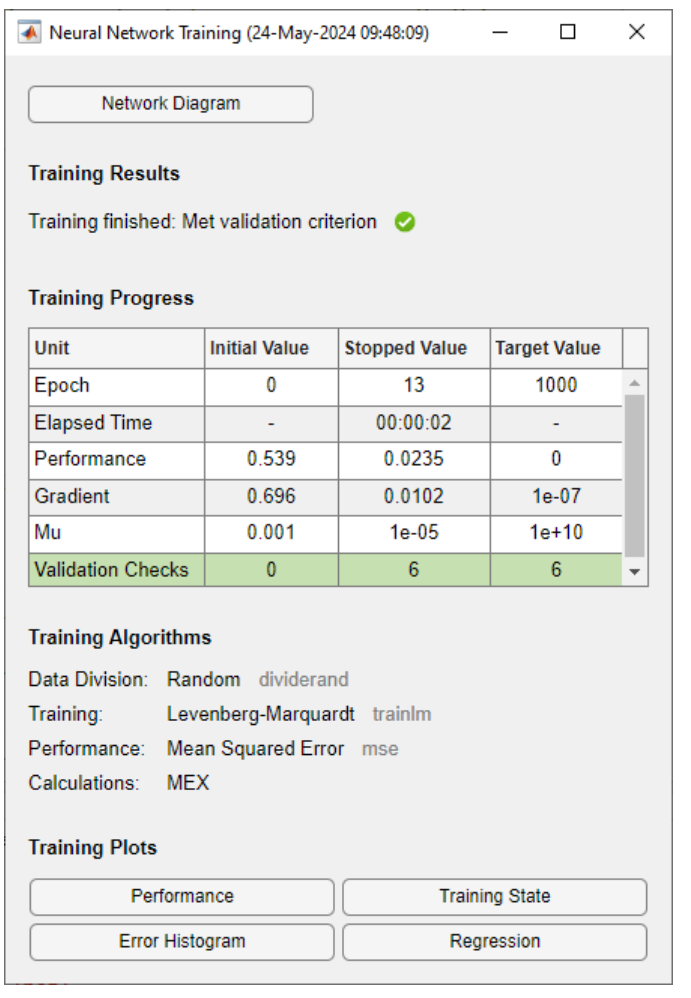

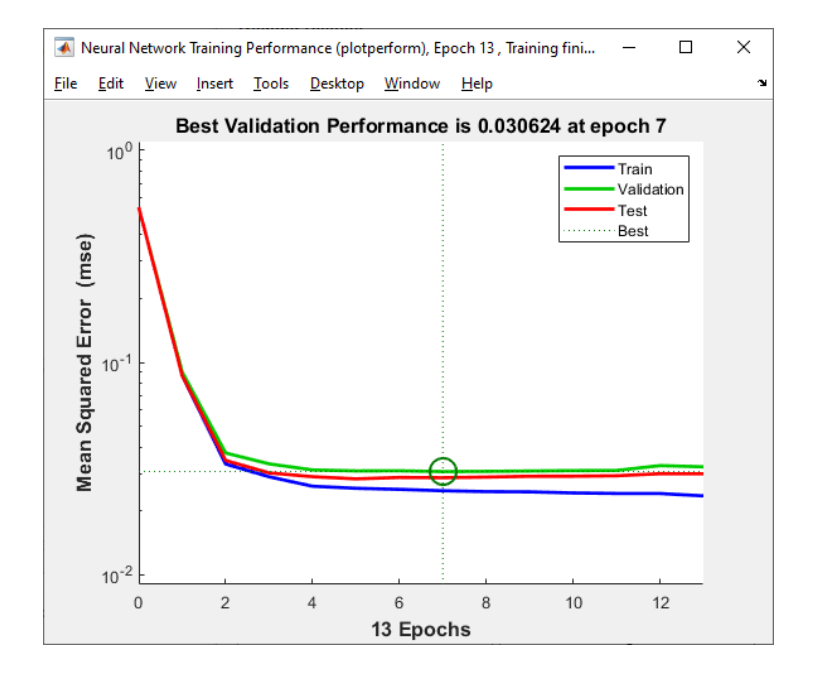

**Mean Squared Error** to błąd średniokwadratowy, stanowi ocenę jakości uczenia, jest średnią kwadratów błędów dla wszystkich wzorców wykorzystywanych podczas uczenia sieci.

 $\bigcirc$ 

### **Deep Learning Toolbox – ocena skuteczności**

```
YPred = round(sim(net, XTrain)); <br> & klasyfikacja stanów
correct = (YPred==YTrain); % prawidłowo rozpoznane
accTrain = sum(correct)/numel(YTrain) % dokładność
figure; confusionchart(YPred, YTrain) % macierz pomyłek
YPred = round(sim(net, XTest));
correct = (YPred==YTest);
accTest = sum(correct)/numel(YTest)
figure; confusionchart(YPred, YTest)
```
- 
- 
- 
- 

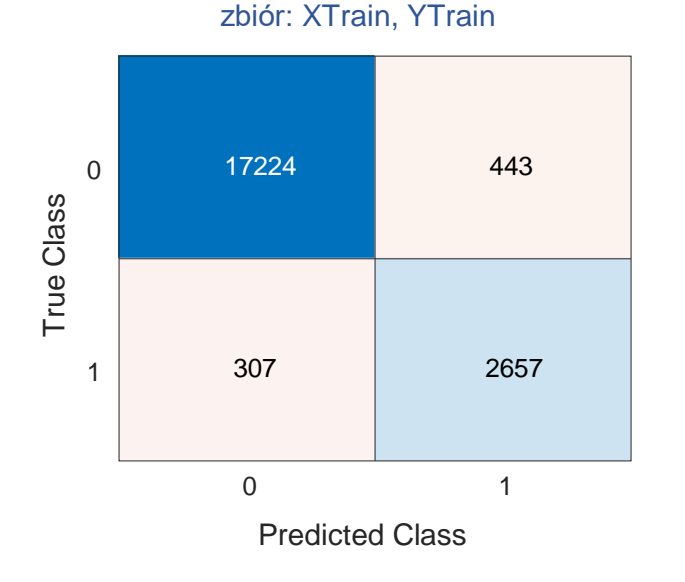

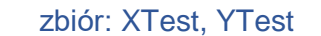

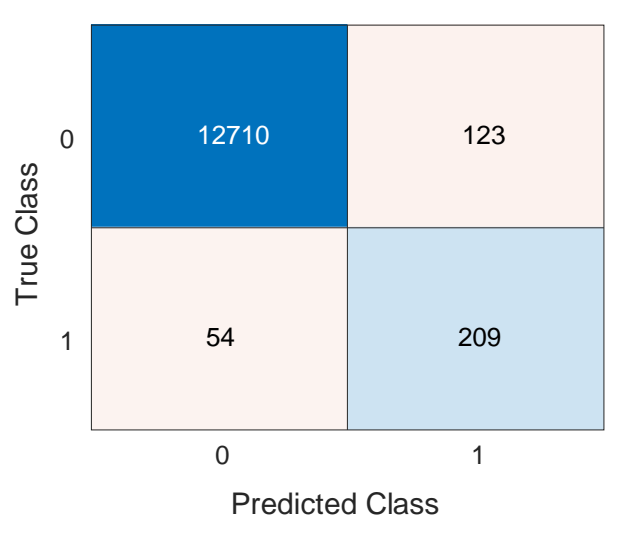

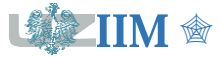

# **Sieci konwolucyjne**

**Konwolucyjna sieć neuronowa (CNN)** to sieć zawierająca co najmniej jedną warstwę konwolucyjną. Najważniejszą cechą sieci tego typu jest zdolność do wydobywania istotnych cech z surowych (nieprzetworzonych) danych wejściowych.

**Konwolucja (splot)** jest operacją matematyczną zdefiniowaną dla dwóch funkcji lub sygnałów, które te funkcje reprezentują. W konwolucyjnych sieciach neuronowych wykorzystuje się dyskretną implementację splotu, gdzie sygnał wejściowy sieci (np. wektor lub tablica) jest splatana z tzw. filtrem, którego postać jest dopasowana do cechy, która powinna zostać wydobyta z sygnału wejściowego.

#### **Implementacja splotu dla sygnałów dwuwymiarowych** (np. obraz)

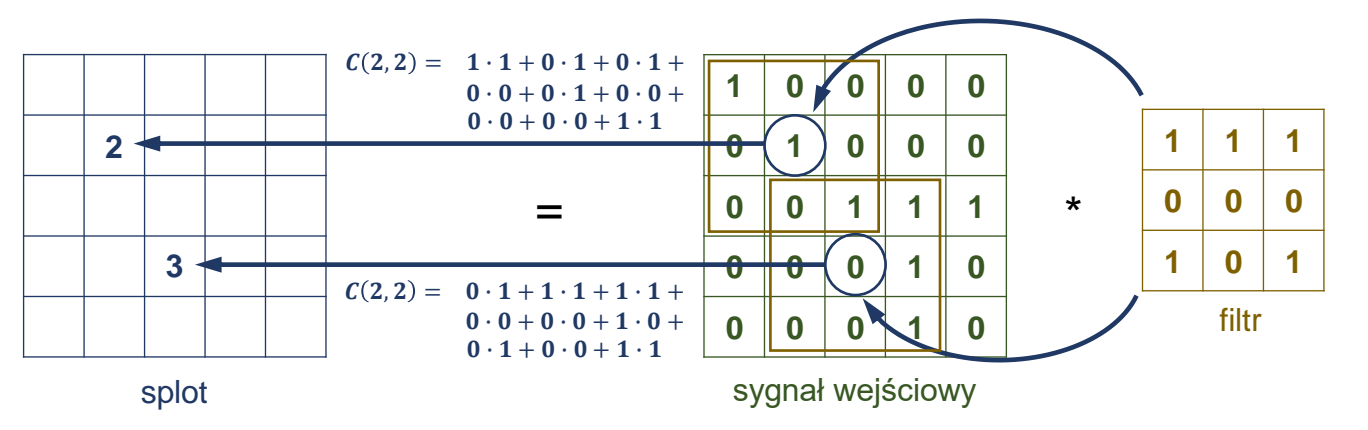

*Uwaga: elementu splotu* , *powstaje przez "nałożenie" filtra na tablicę sygnału wejściowego i wyznaczenie sumy iloczynów odpowiadających sobie elementów. Komplety splot wyznacza się przesuwając filtr nad kolejnymi elementami sygnału i powtarzając operacje.*

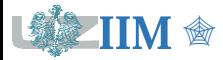

# **Konwolucja – przykład**

### **Filtr A – wykrywanie linii pionowych**

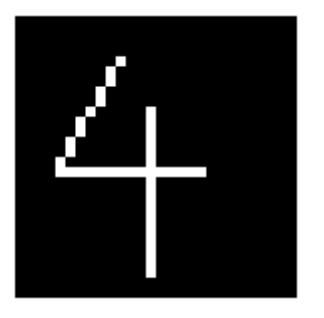

sygnał wejściowy splot splot splot splot splot splot splot splot splot splot splot splot splot splot splot splot

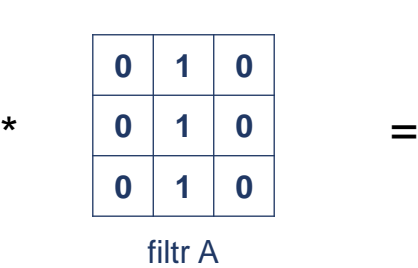

### **Filtr B – wykrywanie linii poziomych**

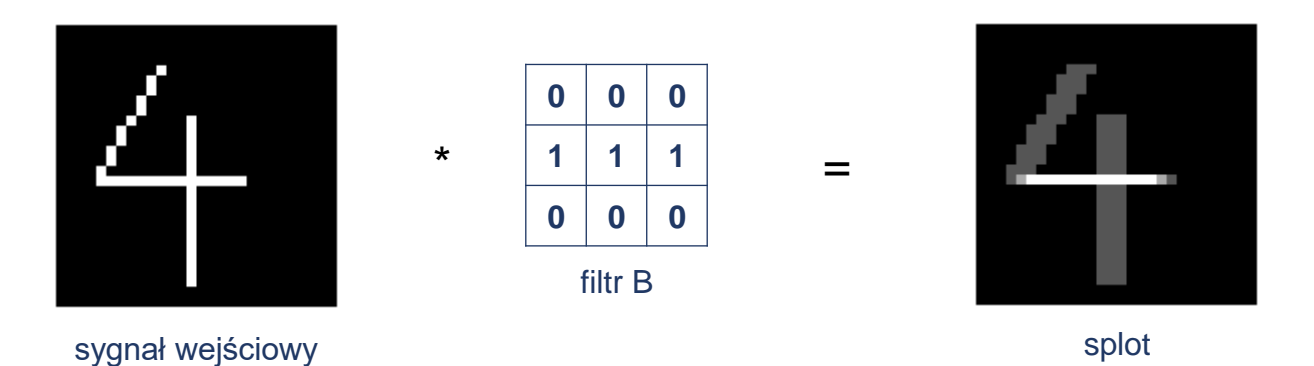

*Uwaga: w sieci konwolucyjnej filtry są elementami warstwy konwolucyjnej. Ich współczynniki traktowane są jak wagi neuronów i podlegają dopasowaniu w procesie uczenia, więc sieć sama decyduje które cechy sygnałów wejściowych są istotne w danym przypadku.*

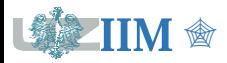

### **MNIST database** (ang. Modified National Institute of Standards and Technology)

Baza danych zawierająca 60000 obrazów odręcznie pisanych cyfr przeznaczona do testowania systemów automatycznego przetwarzania i rozpoznawania obrazów. Każda cyfra została znormalizowana do rozmiaru 28x28 pikseli i przekształcona na obraz w skali szarości. MATLAB udostępnia zbiór 10000 obrazów z oryginalnej bazy MNIST.

 $00000000000000000$ 222222222222222 3 3 3 3 3 3 3 3 3 3 3 3 3 3 3 4444444444444444 555555555555555 666666666666666 F 7 9 7 7 7 7 **7** 7 7 7 **7 7** 7 7 7 9999999999999999

### **Załadowanie bazy MNIST**

```
path = fullfile(matlabroot,'toolbox','nnet', 'nndemos', ...
        'nndatasets', 'DigitDataset');
imds = imageDatastore(path, 'IncludeSubfolders', true, ...
        'LabelSource', 'foldernames');
```
*Uwaga: imageDatastore jest specjalną strukturą MATLABA przeznaczoną do przechowywana zbiorów danych graficznych. Sieci neuronowe tworzone przy użyciu Deep Learning Toolbox akceptują dane zapisane w tym formacie.*

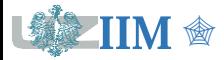

# **Deep Learning Toolbox – definicja CNN**

Sieć neuronową w Deep Learning Toolbox konstruuje się budując tablicę zawierającą kolejne warstwy wchodzące w skład sieci. Warstwy określonego typu są tworzone z wykorzystaniem specjalizowanych funkcji toolbox'a.

### **Struktura sieci**

```
layers = [ imageInputLayer([28 28 1])
              convolution2dLayer([3 3], 3, "Padding", "same")
             reluLayer
             maxPooling2dLayer(2, "Stride", 2)
              flattenLayer
              fullyConnectedLayer(10)
              softmaxLayer
              classificationLayer ];
                                                       Uwaga: warstwa "softmax" określa
                                                       prawdopodobieństwo przynależności do
                                                       każdej z klas, wynikiem jest klasa z
                                                       najwyższym prawdopodobieństwem
```
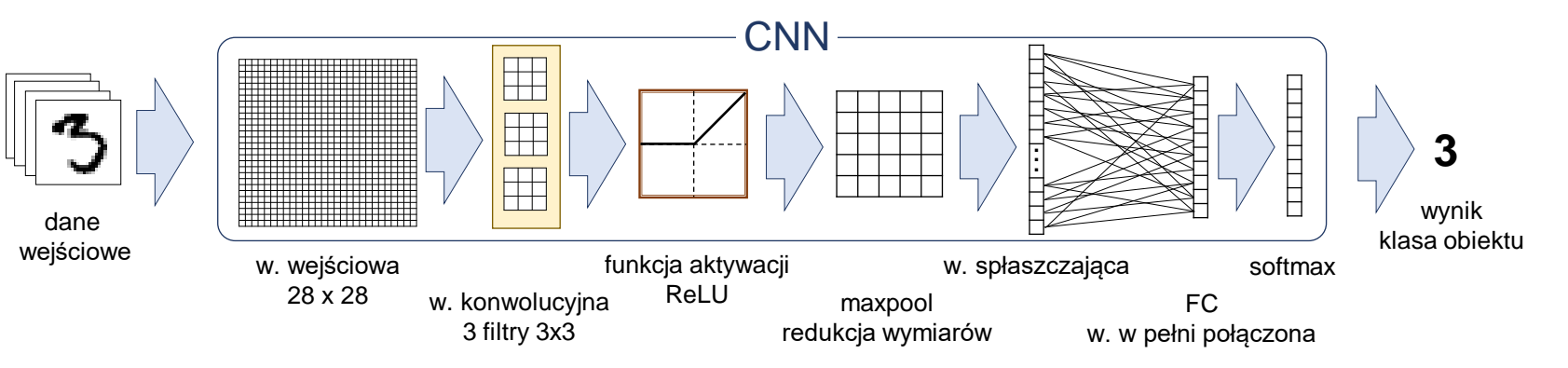

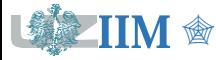

*Programowanie w zastosowaniach inżynierskich s.5-19*

# **Deep Learning Toolbox – uczenie sieci**

Jakość uczenia sieci należy przetestować na zestawie danych, które nie były używane podczas procesu uczenia, więc zbiór danych jest dzielony na dane uczące i testowe.

### **Przygotowanie danych**

```
[imdsTrain, imdsTest] = splitEachLabel(imds, 0.8, 'randomize');
```
#### **Uczenie**

options = trainingOptions("adam", Plots="training-progress");

[net, info] = trainNetwork(imdsTrain, layers, options);

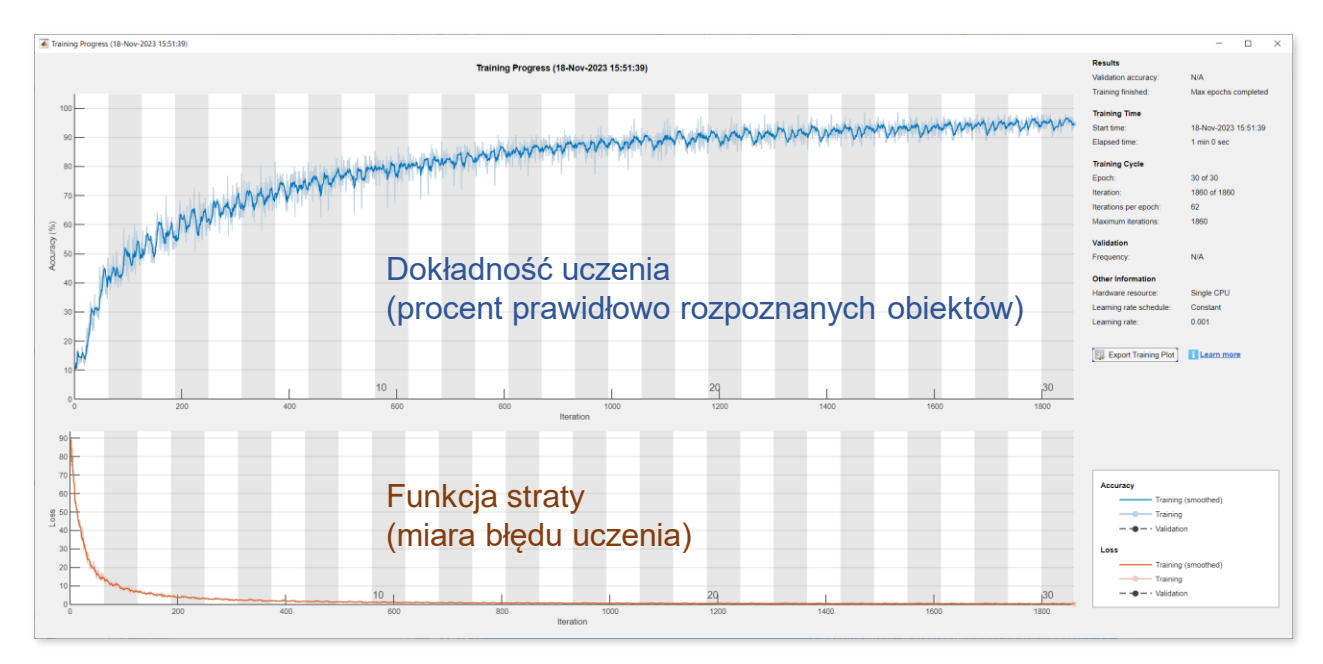

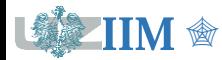

### **Deep Learning Toolbox – testowanie sieci**

YPred = classify(net, imdsTest); % klasyfikacja obrazów testowych

correct = (YPred==imdsTest.Labels); % prawidłowo rozpoznane

accTest = sum(correct)/numel(imdsTest.Labels) % dokładność

figure; confusionchart(YPred, imdsTest.Labels) % macierz pomyłek

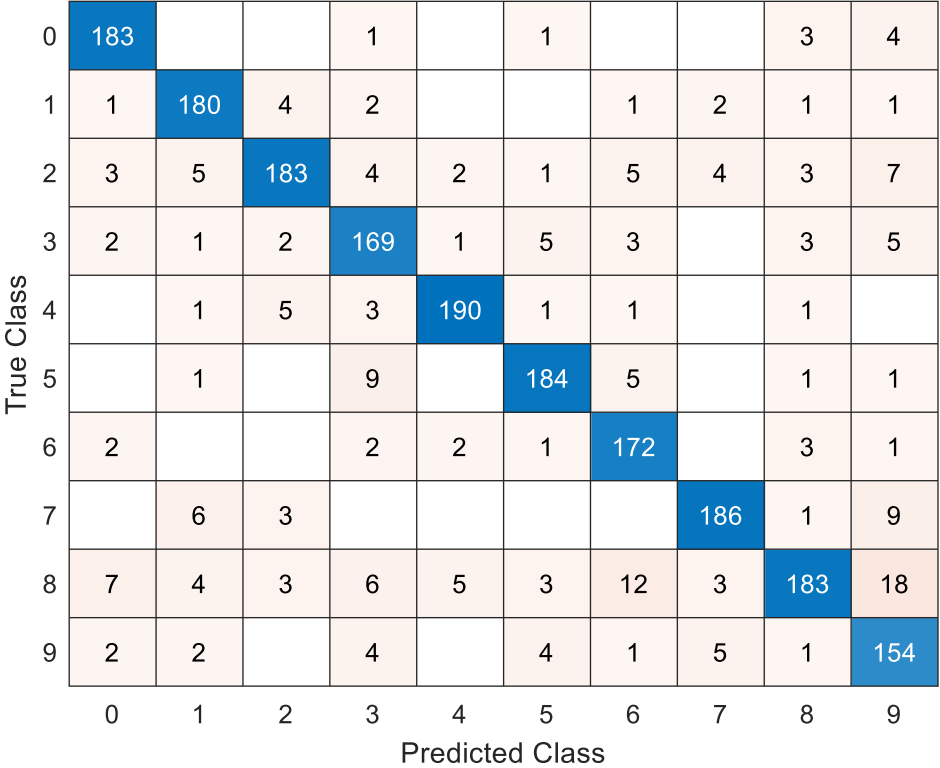

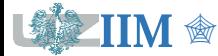

*Programowanie w zastosowaniach inżynierskich s.5-21*

## **Deep Learning Toolbox – analiza wyników**

### **Obraz rozpoznany prawidłowo**

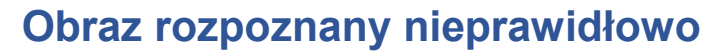

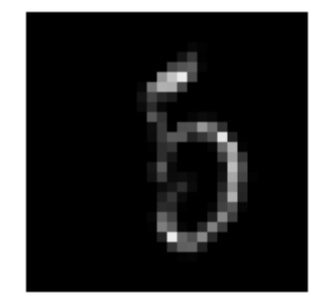

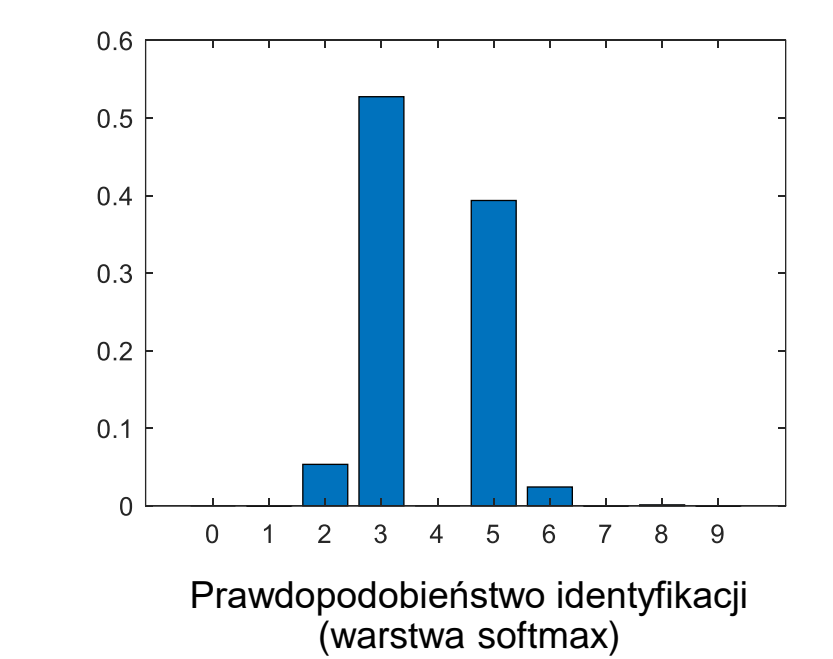

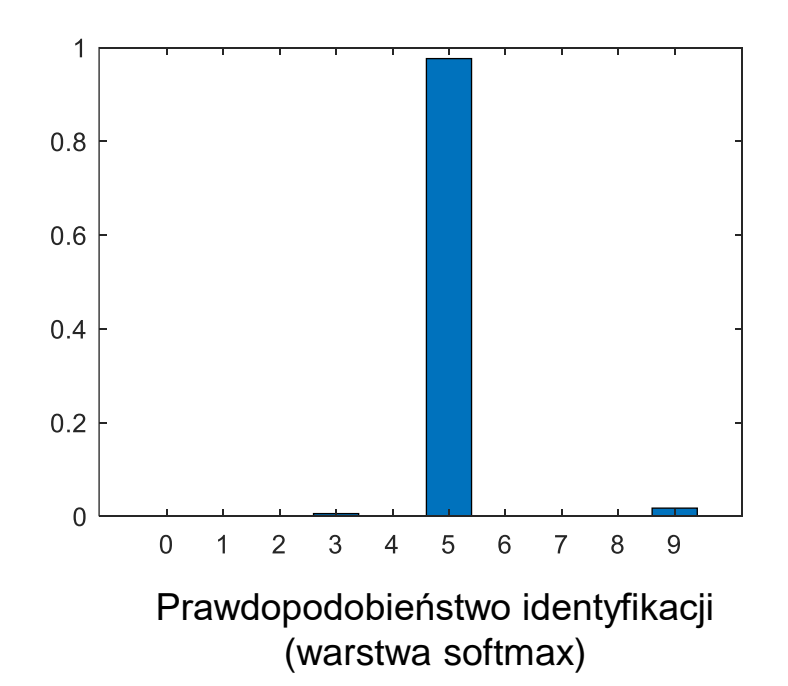

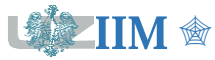